#### Creating a web page Lab Assignment

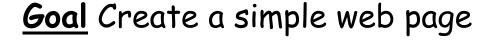

Create the file: inclass.txt in your www directory.

Do you remember how to get to your www directory?

Do you remember how to *verify* that you are in the **www** directory?

Do you remember how to create the file using **xemacs**?

You must complete this exercise in class during today's lab session.

#### ADVICE!!!

Use a simple editor!
 notepad is a simple editor
 xemacs is a simple editor
 notepad++ is a simple editor

Microsoft Word is NOT a simple editor

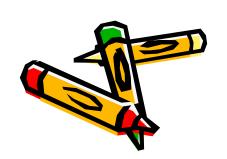

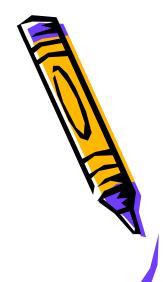

#### Hypertext Markup Language - html

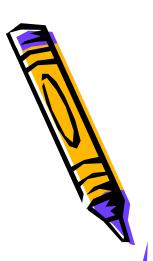

<html>

In your file, enter these two lines. They are the beginning tag and matching end tag to start a web page.

Web pages are create using tags. Most tags come in pairs.

A 'begin' and a partner 'end' tag.

The begin and end tags are usually spelled the same, but the end tag also contains a slash.

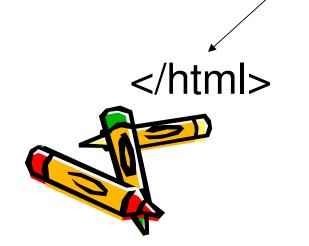

#### Hypertext Markup Language - html

<html>

<head>

A web page has a

</head>

head

<body>

and a

</body>

body

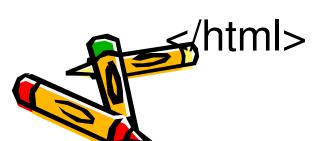

and note that both sections have beginning and end tags. Enter these tags into your **inclass.txt** file. Note that body comes after the head, and both are inside the html tags.

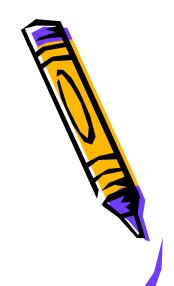

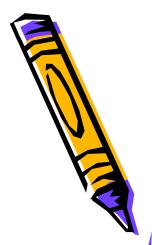

<html>

<head>

</head>

<body>

Type some text inside the body.

These are my favorite movies.

</body>

<html>

<head>

Create a title!

<title> My Favorite Movies </title>

</head>

Titles are placed in the head

<body>

This is a list of my favorite movies.

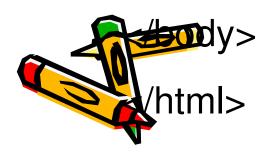

- Save your work
- View your web page at http://userpages.umbc.edu/~yourid/inclass.txt
- Throughout this exercise, save your work periodically
- View your changes by refreshing your web browser.

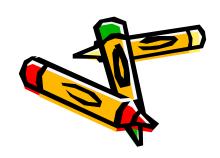

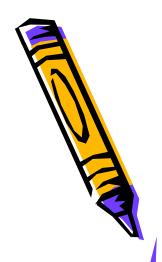

```
<html>
<html>
<head>
<title> My Favorite Movies </title>
</head>
<body>

This is a list of my favorite movies.
```

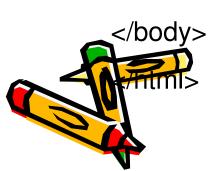

Create an unordered list

```
<html>
<head>
      <title> My Favorite Movies </title>
</head>
<body>
      These are my favorite movies.
      ul>
             What's Up Doc?
             Shrek
             The Fisher King
```

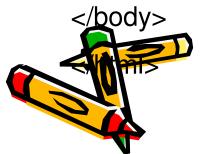

Inside the list, create each list item.

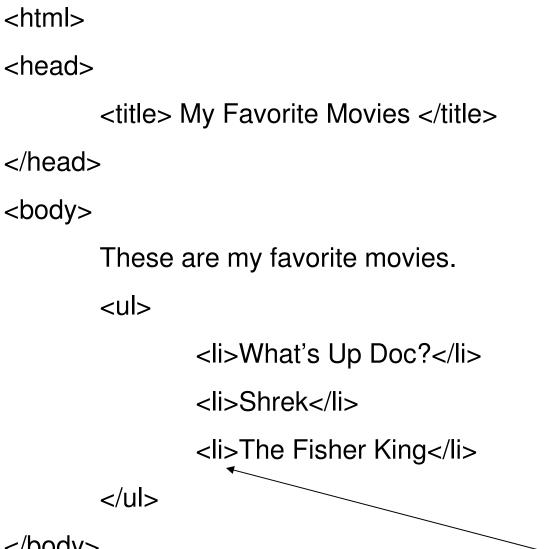

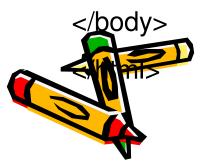

Create a list of **five** movies Save and view your work

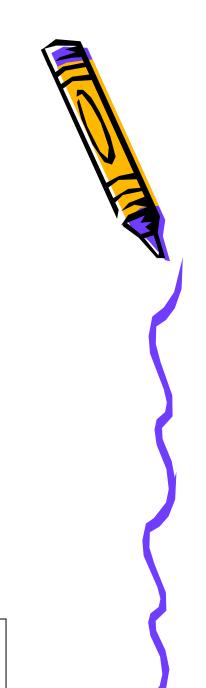

#### Hypertext Markup Language - MORE TAGS

...creates an ordered list

· ...
paragraph tags

• <h1>...</h1> header 1

<h2>...</h2> header 2

· <h6>...</h6> header 6

<strong>...</strong> strong emphasis

See: <a href="https://html/html/>htmldog.com">htmldog.com</a> for more tags and
 Activities on creating web pages.

```
<html>
<head>
      <title> <h1> My Favorite Movies </h1> </title>
</head>
<body>
      These are my favorite movies.
      ul>
             What's Up Doc?
             Shrek
             The Fisher King
```

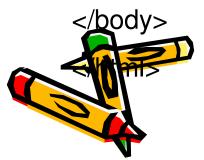

Enhance the title, by adding h1 header tags

```
<html>
<head>
      <title> <h1> My Favorite Movies </h1> </title>
</head>
<body>
      These are my favorite movies.
      ul>
            What's Up Doc?
            Shrek
            The Fisher King
```

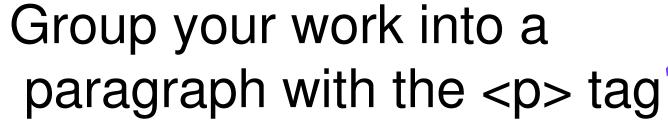

# Hypertext Markup Language - MORE TAGS

- Though most tags come in pairs, some tags are single units.
- · One such tag is the horizontal rule
- · <hr>>
- The horizontal rule draws a straight line

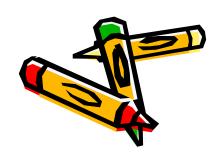

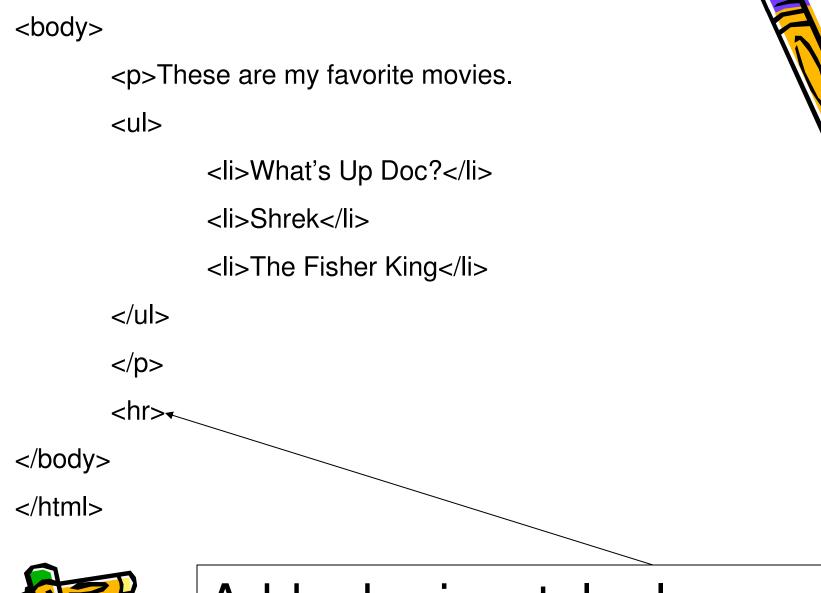

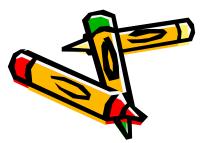

Add a horizontal rule Save and view your page

## Create a list of your favorite foods

- Create an ordered list using the 
   tag.
- Note that each list item must also contain the tag.
- Add this list after the horizontal rule.

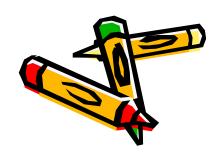

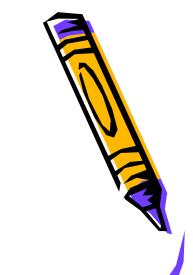

Create this entire paragraph, Which contains a list of your five most favorite foods.

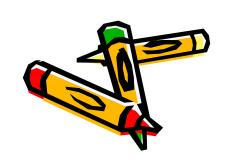

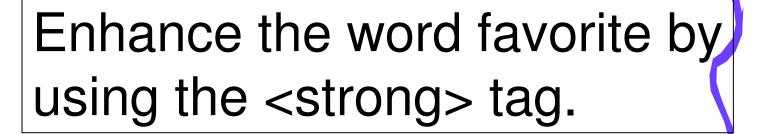

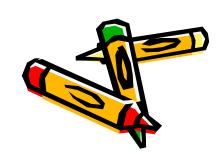

</html>

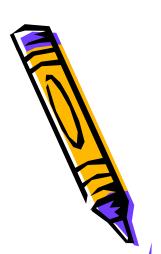

#### Final Step

- Save your work
- · View your web page
- Show your instructor your completed work
- You will receive your 25 points for homework 2, part 4, once your instructor has inspected your work

#### View Web Pages

- Look at web pages
- Most web page browsers allow users to: "view page source"
- For example look at the source of the web page for the first homework: <u>hw1</u>
- · Find an unordered list and a list item.